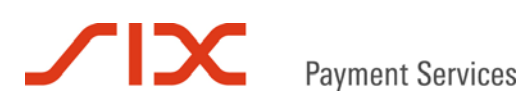

# Authorization Interface

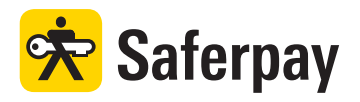

# Spezifikation

Version 4.1.4

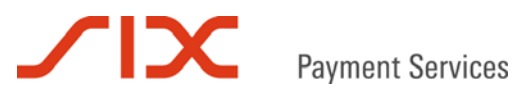

## **Inhaltsverzeichnis**

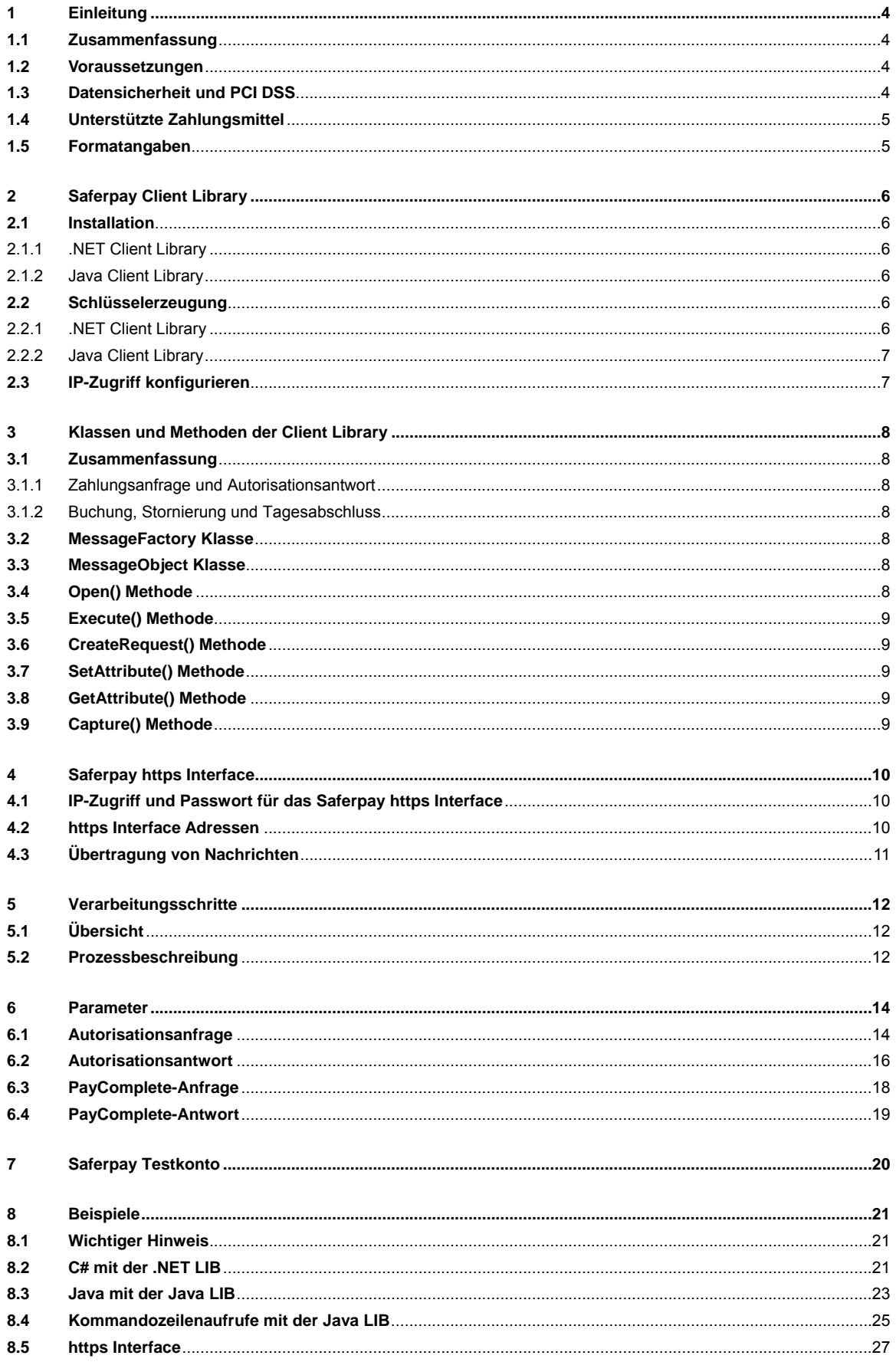

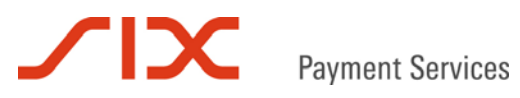

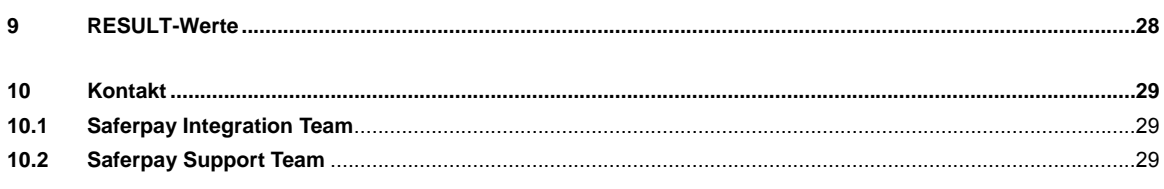

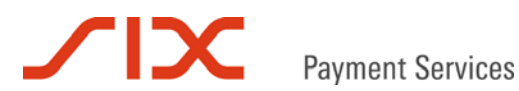

# **1 Einleitung**

# **1.1 Zusammenfassung**

Mit dem Saferpay Authorization Interface, in der Folge auch nur AI genannt, können Online-Zahlungen im Hintergrund abgewickelt werden. Das AI ist geeignet für Shop-Systeme, Callcenter-Lösungen, Warenwirtschafts-, ERP- und CRM-Systeme. Dieses Dokument beschreibt die Integration des AI in bestehende Systeme mit der Saferpay Client Library und dem Saferpay https Interface. Zur Vereinfachung werden in diesem Dokument die Saferpay Client Library auch mit LIB und das Saferpay https Interface auch mit HI abgekürzt.

# **1.2 Voraussetzungen**

Die Nutzung des AI setzt Folgendes voraus:

- Eine entsprechende Lizenz und somit das Vorhandensein einer gültigen Kennung mit Benutzername und Passwort für das Saferpay System.
- Mindestens ein aktives Saferpay Terminal, über das die Zahlungen durchgeführt werden können ist vorhanden und die dazugehörige Saferpay TERMINALID beziehungsweise die Saferpay ACCOUNTID liegt vor.
- Ein gültiger Akzeptanzvertrag für Kreditkarten oder ein anderes Zahlungsmittel liegt vor.

Um das Saferpay HI nutzen zu können, müssen die Händlerdaten auf dem HI eingerichtet werden. Nach der Einrichtung werden die für den Händler erzeugten Zertifikate zur SSLverschlüsselten Kommunikation dort von Saferpay bereit gestellt. Die Einrichtung ist kostenfrei, muss jedoch für jeden Saferpay Business Account beantragt werden. Senden Sie dazu bitte eine formlose Email mit der Bitte um Einrichtung an DMP-MSCD-all@six-group.com, wenn Sie Ihren Saferpay-Vertrag in der Schweiz abgeschlossen haben und an service@saferpay.com, wenn Sie Ihren Vertrag in einem anderen Land (D, NL, A, und so weiter) abgeschlossen haben.

**Wichtig!** Bitte vergessen Sie nicht den Kollegen Ihre Saferpay Kundennummer und die IP-Adresse(n) für den Zugriff auf das https Interface mitzuteilen.

# **1.3 Datensicherheit und PCI DSS**

Die Kreditkartenorganisationen haben das Sicherheitsprogramm PCI DSS (Payment Card Industry Data Security Standard) ins Leben gerufen, um Betrug mit Kreditkarten und deren Missbrauch vorzubeugen.

Bitte beachten Sie bei der Gestaltung des Zahlungsprozesses und dem Einsatz des Saferpay AI die PCI DSS Richtlinien. Zusammen mit dem optionalen Dienst Saferpay Secure Card Data können Sie die Zahlungsprozesse so sicher gestalten, dass keine Kreditkartennummern auf Ihren (Web)Servern verarbeitet, weitergeleitet oder gespeichert werden. Das Risiko eines Missbrauchs der Kreditkartendaten wird dadurch reduziert und eine aufwendige PCI DSS Zertifizierung für den Händler entfällt. Für weitere Informationen zu Saferpay Secure Card Data können Sie uns gerne kontaktieren.

Fragen zu PCI DSS kann Ihnen Ihr Verarbeiter oder ein darauf spezialisiertes Unternehmen beantworten (siehe https://www.pcisecuritystandards.org/pdfs/pci\_pa-dss\_list.pdf).

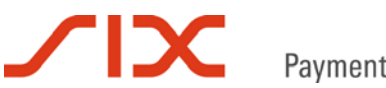

# **Payment Services**

# **1.4 Unterstützte Zahlungsmittel**

Mit dem Saferpay Authorization Interface können aktuell folgende Zahlungsmittel verarbeitet werden:

- Visa
- **MasterCard**
- Maestro international
- V PAY
- American Express
- Diners Club
- J.C.B.
- Union Card
- Elektronisches Lastschriftverfahren ELV (nur Deutschland)
- Laser Card

Alle anderen Zahlungsmittel, die eine Dateneingabe auf Seiten des Zahlungsmittelanbieters erfordern, können über die Saferpay Payment Page verarbeitet werden. Für weitere Informationen wenden Sie sich bitte an integration@saferpay.com.

# **1.5 Formatangaben**

Folgende Abkürzungen für die Formatangaben werden in diesem Dokument verwendet:

- a Buchstaben (a z, A Z)
- n numerische Zeichen (0 9)
- an alphanumerische Zeichen (a z, A Z, 0 9)
- s Sonderzeichen  $(-:; \lambda \leq -1)$
- ans alphanumerische und Sonderzeichen

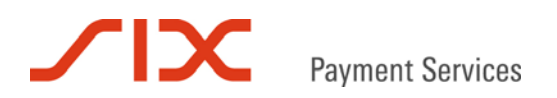

# **2 Saferpay Client Library**

Die Saferpay LIB wird auf dem Server, der die Applikation des Händlers bereitstellt installiert. Nach der Installation stehen auf dem Server die Saferpay Klassen und Methoden zur Verfügung.

*Für die Installation der LIB und die damit mögliche Schlüsselerzeugung werden auf dem Ziel-Server Root- beziehungsweise Administratorrechte benötigt!* 

Die LIB gibt es als .NET- oder Java-Version. Die entsprechenden Dateien können im Download-Bereich des Saferpay Backoffices unter folgenden Adressen heruntergeladen werden:

.NET LIB: https://www.saferpay.com/download/saferpay\_dotnet.exe Java LIB: https://www.saferpay.com/download/saferpay\_java.zip

Kann weder die .NET LIB, noch die Java LIB genutzt werden oder keine lokale Installation möglich ist, steht alternativ das Saferpay https Interface zur Verfügung.

## **2.1 Installation**

#### 2.1.1 .NET Client Library

Starten Sie die geladene Installationsdatei "saferpay dotnet.exe" und folgen Sie den Anweisungen des Setup-Assistenten.

## 2.1.2 Java Client Library

Entpacken Sie die geladene Zip-Datei "saferpay java.zip" und kopieren Sie für die Integration in Java das darin enthaltene "Saferpay.jar" in das Verzeichnis jre/lib/ext.

Für die Integration in einer anderen Programmier- oder Skriptsprache kann das "Saferpay.jar" in ein beliebiges Verzeichnis kopiert werden.

## **2.2 Schlüsselerzeugung**

Neben der SSL-verschlüsselten Kommunikation zwischen der LIB und den Saferpay Servern werden die Daten eines Saferpay Accounts mit einer digitalen Signatur nach dem PGP-Verfahren (Pretty Good Privacy) versehen und geschützt. Für diesen Zweck muss für jeden Saferpay Account ein Schlüsselpaar erzeugt und auf dem Händler-Server gespeichert werden. Für die Erzeugung der Schlüssel werden ein gültiger Login und das Passwort für das Saferpay Backoffice benötigt. Nach erfolgreicher Schlüsselerzeugung kann das Passwort im Saferpay Backoffice geändert werden, da die Erzeugung der Schlüssel, wenn einmal erfolgt, nicht wiederholt werden muss. Erzeugte Schlüsselpaare behalten Ihre Gültigkeit und sollten daher sicher verwahrt und der Zugriff kontrolliert werden.

## 2.2.1 .NET Client Library

Nach Installation der .NET LIB steht für die Schlüsselerzeugung eine Grafische Benutzeroberfläche zur Verfügung. Diese findet sich unter:

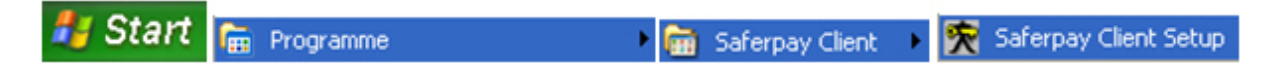

Der Saferpay Client Setup erscheint. Folgen Sie anschließend den Anweisungen.

# **TIX Payment Services**

# 2.2.2 Java Client Library

Die Schlüsselerzeugung mit der Java LIB erfolgt über die Kommandozeile. Wechseln Sie hierfür in das Verzeichnis mit dem Saferpay.jar und geben Sie folgenden Befehl ein:

```
java -jar Saferpay.jar -conf -p . -r 
https://www.saferpay.com/user/setup.asp -u e99867001 -w XAjc3Kna
```
Das Beispiel verwendet die Zugangsdaten des Saferpay Testkontos.

Die Kommandozeilenhilfe erscheint nach diesem Aufruf:

java -jar Saferpay.jar -h

# **2.3 IP-Zugriff konfigurieren**

Obwohl die Kommunikation mit Saferpay bereits verschlüsselt erfolgt, empfiehlt sich als zusätzliche Sicherheitsmaßnahme den Zugriff über die Client LIB auf den Saferpay Account einzuschränken. Hierfür kann der IP-Zugriff über den Punkt "IP-Freigabe" im Saferpay Backoffice (https://www.saferpay.com/user/login.asp) konfiguriert werden.

## Freigegebene IP-Adressen

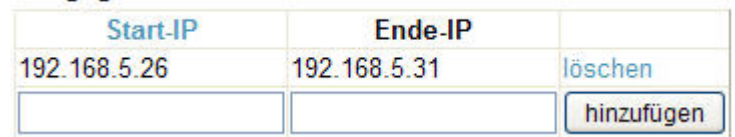

Nach der Hinterlegung einer oder mehrerer IP-Adressen ist der Zugriff auf den Saferpay Account auf diese beschränkt. Anfragen über andere IP-Adressen werden von Saferpay geblockt.

# **3 Klassen und Methoden der Client Library**

Im Folgenden werden Klassen und Methoden beschrieben, die für die Integration der Saferpay Client LIB zur Verfügung stehen.

# **3.1 Zusammenfassung**

## 3.1.1 Zahlungsanfrage und Autorisationsantwort

Die Zahlungsanfrage wird mit der CreateRequest() Methode erzeugt. Das erzeugte MessageObject wird mit den Transaktionsparametern gefüllt und mit Execute() ausgelöst. Anschließend können die Parameter der Autorisationsantwort ermittelt werden.

- 1) Erzeugung eines MessageFactory Object.
- 2) Öffnen der entsprechenden Konfiguration mit Open().
- 3) Aufruf von CreateRequest(), um ein leeres MessageObject zu erhalten.
- 4) Aufruf von SetAttribute() mit dem MessageObject zum Setzen der Parameter.
- 5) Aufruf von Execute() zum Auslösen der Zahlungsanfrage.
- 6) Aufruf von GetAttribute() mit dem MessageObject zum Auslesen der Antwortparameter.

## 3.1.2 Buchung, Stornierung und Tagesabschluss

- 1) Erzeugung eines MessageFactory Object.
- 2) Öffnen der entsprechenden Konfiguration mit Open().
- 3) Aufruf von CreateRequest("PayComplete"), um ein MessageObject zu erhalten.
- 4) Aufruf von SetAttribute() mit dem MessageObject zum Setzen der Parameter.
- 5) Aufruf von Capture() mit dem MessageObject.

# **3.2 MessageFactory Klasse**

```
Class MessageFactory 
{ 
    void Open(String path); 
    MessageObject CreatePayInit(); 
    MessageObject VerifyPayConfirm(String data, String signature); 
    MessageObject CreateRequest(String msgtype); 
};
```
# **3.3 MessageObject Klasse**

```
Class MessageObject 
{ 
    void SetAttribute(String name, String value); 
    String GetAttribute(String name); 
    void Capture(); 
};
```
# **3.4 Open() Methode**

Mit Open() wird auf das Schlüsselpaar des Händler Accounts referenziert. Damit sich weitere Funktionsaufrufe mit dieser MessageFactory ebenfalls auf diese Schlüssel beziehen, muss Open() vor allen anderen Methoden des MessageFactory Objects aufgerufen werden.

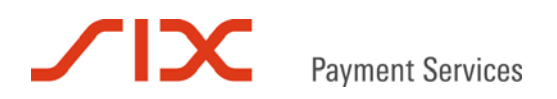

# **3.5 Execute() Methode**

Der Aufruf von Execute() übermittelt die Message vom angegebenen Nachrichtentyp (msgtype).

# **3.6 CreateRequest() Methode**

Erzeugt ein neues Request MessageObject vom angegebenen Nachrichtentyp (msgtype). So kann zum Beispiel mit CreateRequest("PayComplete") eine Reservation verbucht oder verworfen, ein Teilbetrag verbucht, eine Buchung storniert und der Tagesabschluss ausgelöst werden. CreateRequest("PayComplete") benötigt für eine Verbuchung immer die Parameter ID und ACCOUNTID. Für eine betragsreduzierte Verbuchung wird zusätzlich der Parameter AMOUNT benötigt, für das Verwerfen einer Reservation, das Stornieren einer Buchung und das Auslösen des Tagesabschlusses ist der Parameter ACTION erforderlich.

# **3.7 SetAttribute() Methode**

Mit SetAttribute() werden die, für die Message benötigten Parameter gesetzt. Bitte beachten Sie bei der Angabe der Parameternamen die Großschreibung.

# **3.8 GetAttribute() Methode**

GetAttribute() liefert den Wert eines Parameters der Message zurück. Ist der Parameter in der Nachricht nicht enthalten schlägt der Aufruf fehl. Bitte beachten Sie bei der Angabe der Parameternamen die Großschreibung.

# **3.9 Capture() Methode**

Der Aufruf von Capture() übermittelt die Message vom Nachrichtentyp CreatePayComplete.

# **TIX Payment Services**

# **4 Saferpay https Interface**

Alternativ zur Saferpay Client Library kann das Saferpay https Interface eingesetzt werden. Das kann zum Beispiel der Fall sein, wenn auf dem Zielsystem die Saferpay LIB nicht installiert oder betrieben werden kann.

# **4.1 IP-Zugriff und Passwort für das Saferpay https Interface**

Saferpay stellt sicher, dass die mit der Händler-Applikation ausgetauschten Daten nicht manipuliert werden können. Manipulationen, die versierte Internetnutzer vornehmen könnten, werden erkannt und der Händler-Applikation angezeigt.

Der Zugriff auf das Saferpay https Interface ist nur möglich durch

- Explizite Freischaltung der rufenden IP-Adresse(n) auf dem Saferpay Server.
- Angabe des https Interface Passworts bei Autorisations- und Verbuchungsanfragen.

Wird eine missbräuchliche Verwendung des Zugangs festgestellt, führt dies zur sofortigen Sperrung des Händlerkontos auf dem Saferpay Gateway. Eine Freigabe kann nur durch die Saferpay Administration erfolgen.

# **4.2 https Interface Adressen**

Das Saferpay https Interface ist über diese Web-Adressen erreichbar:

#### Autorisierung und Gutschrift

https://www.saferpay.com/hosting/Execute.asp

Buchung https://www.saferpay.com/hosting/PayCompleteV2.asp

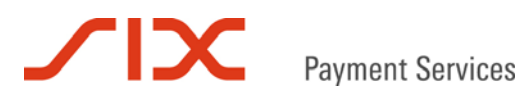

# **4.3 Übertragung von Nachrichten**

Jede Anfrage wird vom HI beantwortet, mit Ausnahme bei technischen Problemen, die eine Rückgabe der Antwortnachricht nicht erlauben.

Anfrage (Request)

Die Anfragedaten (Parameter) können mittels POST oder GET an das HI übertragen werden.

Beispiel einer Anfrage: https://www.saferpay.com/hosting/Execute.asp?spPassword=hfJK43SA &AMOUNT=1295&CURRENCY=EUR*...weitere Attribute* 

## Antwort (Response)

Das HI antwortet auf Anfragen im Klartext. Die positive Ausführung einer Anfrage wird vom HI mit "OK" beantwortet, gefolgt von einem Doppelpunkt und den Antwortdaten. Das Standardformat für die Antwortdaten ist XML.

Die positive Quittierung mit "OK" bedeutet, dass die Anfrage korrekt verarbeitet werden konnte. Die Auswertung der Antwortdaten muss jedoch von der Händler-Applikation erfolgen, etwa die Prüfung des Parameters RESULT.

Beispiel einer Antwortnachricht: *OK:<IDP RESULT="65" ...weitere Attribute... />* 

Im Falle eines (Applikations-) Fehlers antwortet der Gateway mit "ERROR", gefolgt von einem Doppelpunkt und einer optionalen Fehlerbeschreibung. *ERROR: Hosting: Merchant not configured or unknown* 

#### Hinweise

Die Verarbeitung von Anfragen erfolgt immer sequenziell. Gehen mehrere Anfragen parallel beim HI ein, findet spätestens im Saferpay Rechenzentrum eine Serialisierung anhand der Saferpay Kontonummer (ACCOUNTID) statt. Sollen mehrere Transaktionen parallel verarbeitet werden, ist ein Pool von Saferpay Kontonummern anzulegen, die abwechselnd verwendet werden (Round Robin).

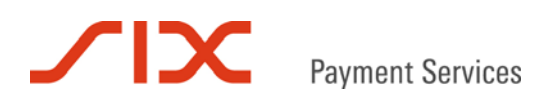

# **5 Verarbeitungsschritte**

# **5.1 Übersicht**

Die folgende Grafik zeigt den Ablauf einer erfolgreichen Online Zahlung mit dem Saferpay Authorization Interface:

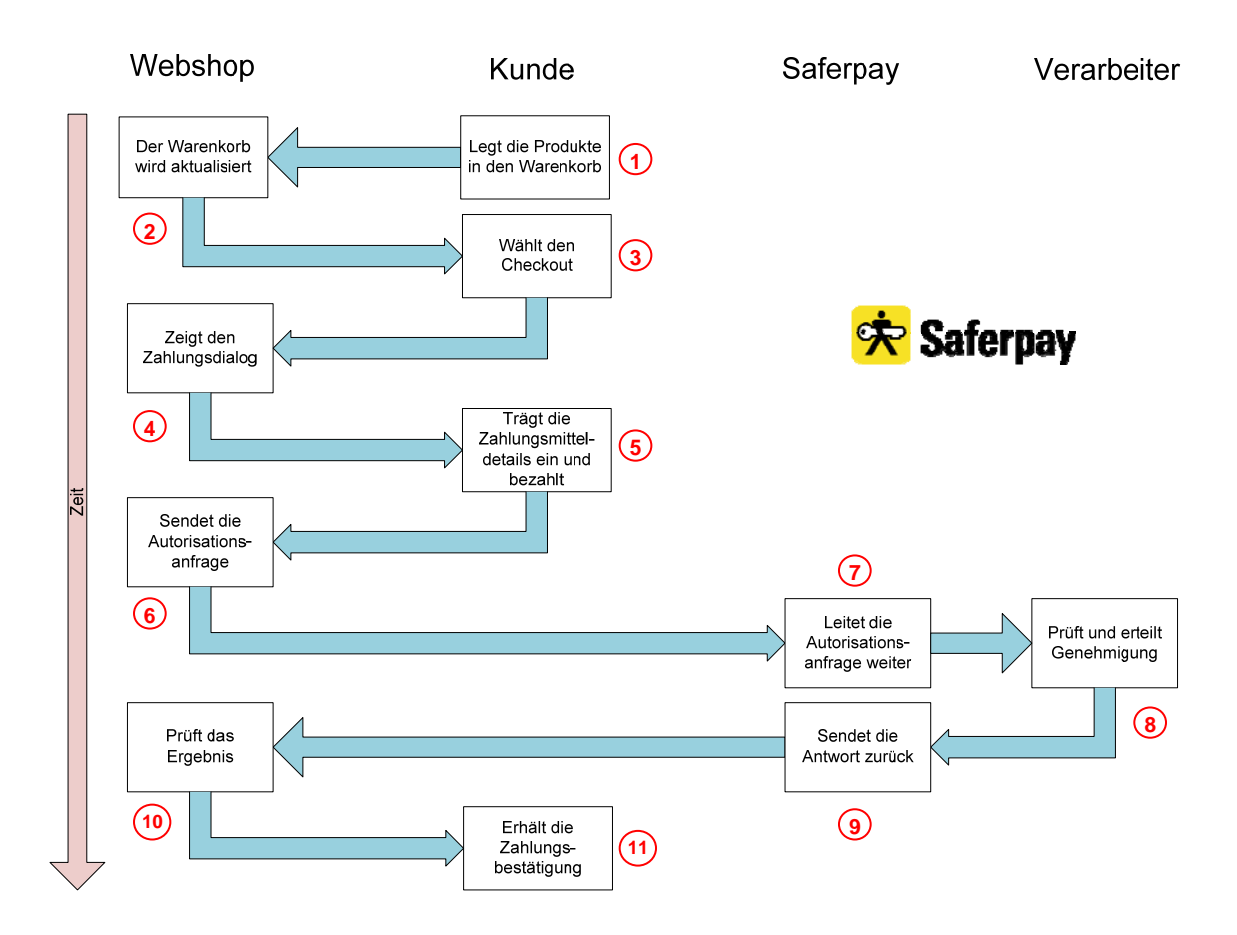

# **5.2 Prozessbeschreibung**

- Der Kunde legt die zum Kauf gewünschten Artikel in den Warenkorb des Shops. **1**
- Im Webshop wird der Warenkorb aktualisiert und der zu zahlende Betrag angezeigt. **2**
- Der Kunde begibt sich zur "Kasse". **3**
- Der Shop-eigene Zahlungsdialog wird angezeigt. **4**
- Der Kunde gibt die benötigten Daten seines Zahlungsmittels ein und klickt auf "Bezahlen". **5**
- Der Webshop übermittelt die Zahlungsanfrage an Saferpay. **6**
- Saferpay leitet die Zahlungsanfrage unmittelbar an den Verarbeiter weiter. **7**
- Der Verabeiter prüft die Zahlungsanfrage, erteilt die Genehmigung und leitet die Autorisationsantwort an Saferpay zurück. **8**
- Saferpay leitet die Antwort auf die Zahlungsanfrage an den Shop weiter. **9**

# **TIX**

**Payment Services** 

- Der Shop erhält die Antwortdaten der Autorisation und prüft das Ergebnis. **10**
- Der Kunde erhält vom Shop seine Zahlungsbestätigung. **11**

*Die folgenden Punkte befinden sich nicht auf der Grafik, da sie nicht zwangsläufig von der Shop-Applikation ausgelöst werden müssen:* 

Der Betrag wird verbucht (PayComplete) und die Bestellung kann ausgeführt werden. Das Verbuchen kann sowohl direkt nach Erhalt der Autorisationsantwort aus dem Webshop oder zu einem späteren Zeitpunkt erfolgen, zum Beispiel aus der Warenwirtschaft heraus.  $(12)$ 

*Das Verbuchen einer Reservation ist für den Tagesabschluss obligatorisch. Dieser berücksichtigt nur Transaktionen mit dem Status "Buchung" und leitet sie zur Auszahlung an den Verarbeiter weiter. Das Geld wird anschließend in Form einer Sammelposition dem Geschäftskonto des Händlers gutgeschrieben. Vom Zahlungsmittelverarbeiter erhält der Händler eine Abrechnungsliste.* 

Das Verbuchen kann je nach Geschäftsfall auch später erfolgen, in der Regel innerhalb *von sechs Tagen. Solange behält eine Reservation durchschnittlich ihre Gültigkeit. Da dies je nach Verarbeiter und Zahlungsmittel variieren kann, fragen Sie bitte direkt beim Verarbeiter nach, was für Sie gilt.* 

*Der Tagesabschluss kann manuell oder automatisch ausgelöst werden.* 

Der Status der Transaktion wechselt durch das PayComplete von "Reservation" auf "Buchung". Der Transaktionsstatus wird im Saferpay Backoffice Journal angezeigt.  $(13)$ 

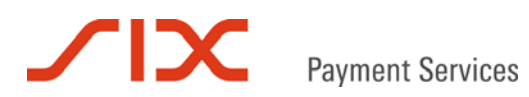

# **6 Parameter**

# **6.1 Autorisationsanfrage**

Die Tabelle listet die Parameter, die für den Nachrichtentyp "Authorization" zur Verfügung stehen. Wenn nicht anders erwähnt, ist die Verwendung des jeweiligen Parameters Pflicht.

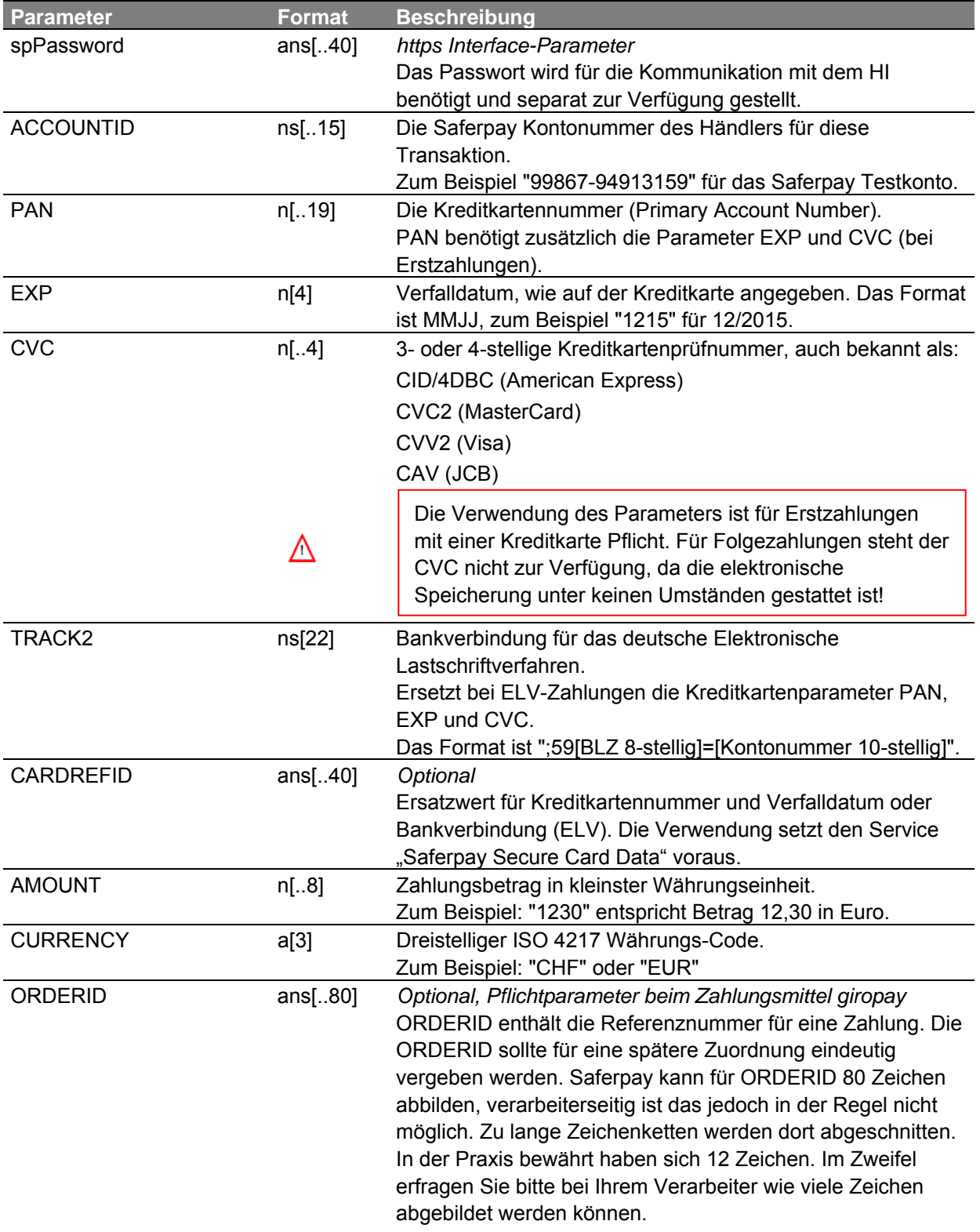

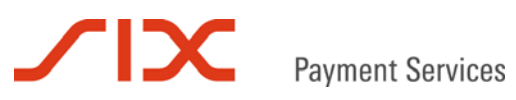

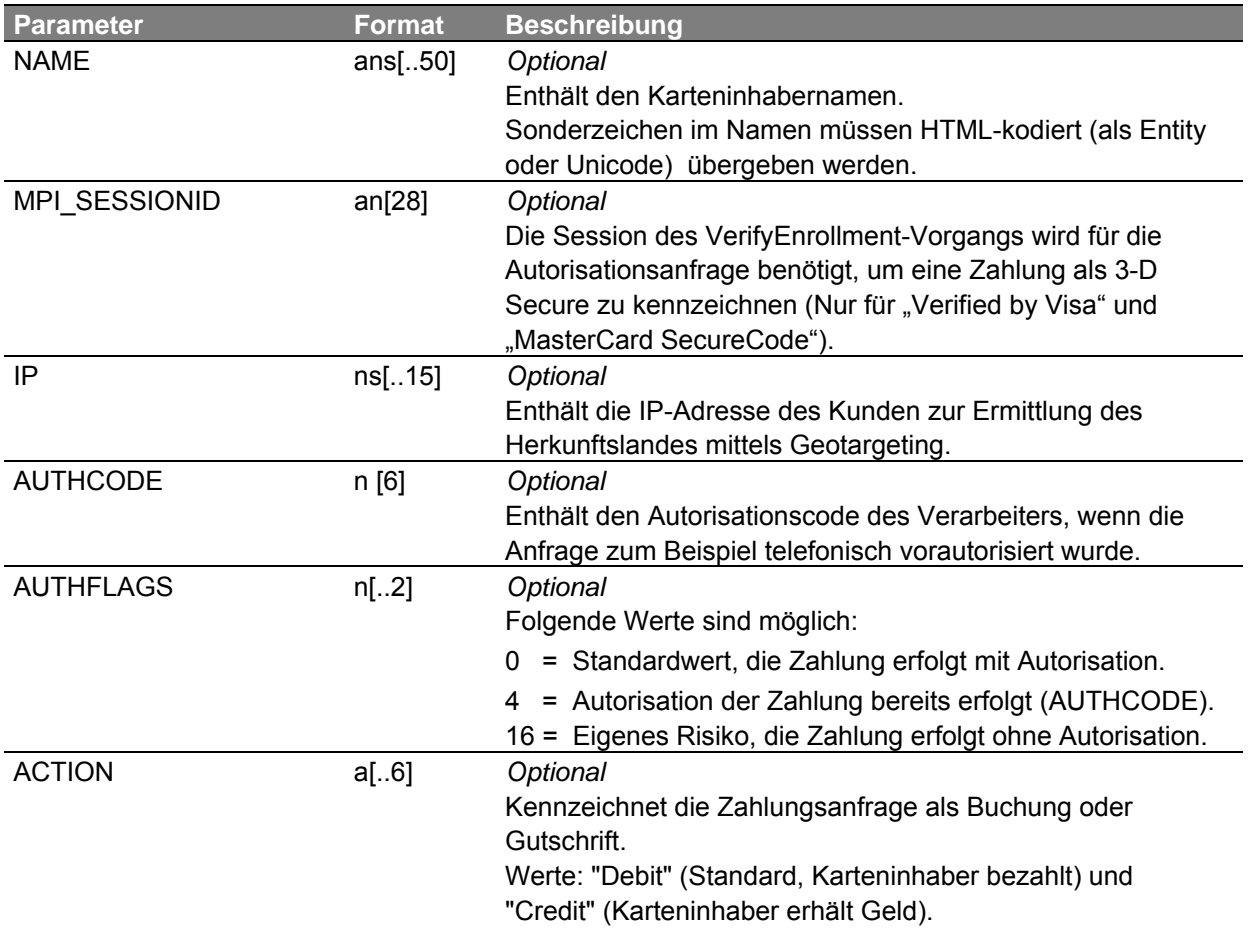

# Payment Services

# **6.2 Autorisationsantwort**

Die folgende Tabelle listet die Parameter, die in der Autorisationsantwort enthalten sein können.

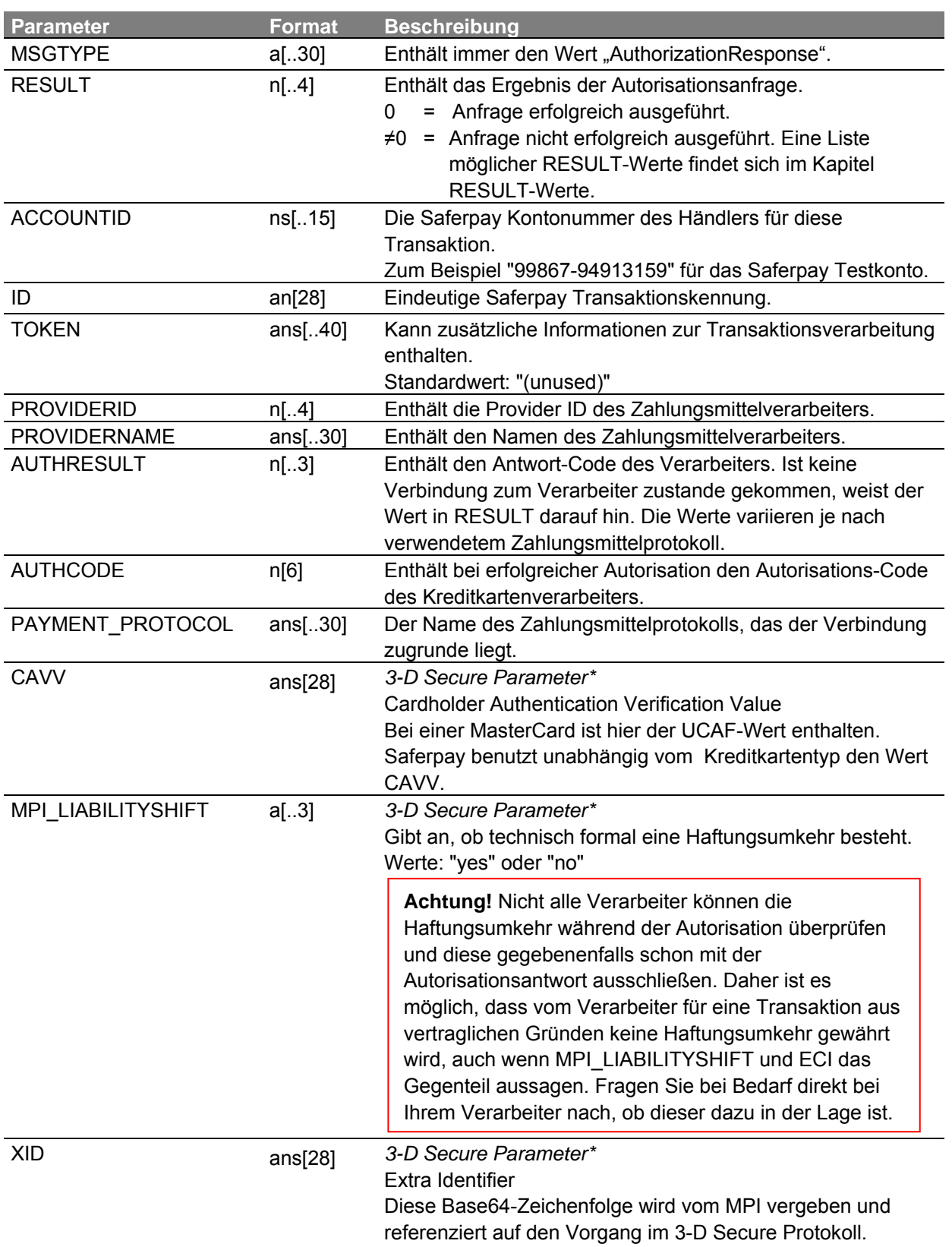

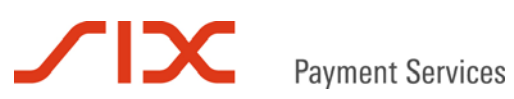

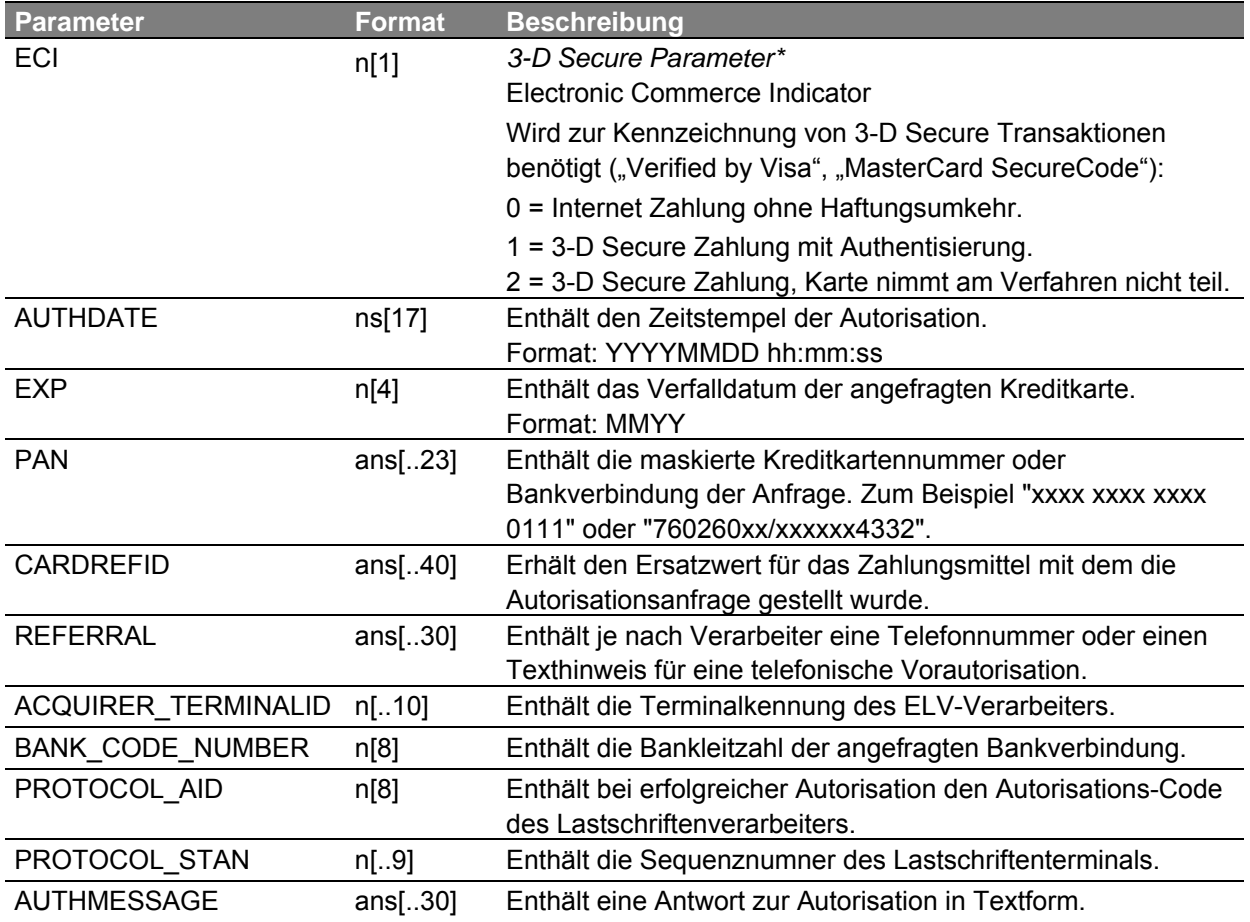

*\* Voraussetzung ist die Teilnahme am 3-D Secure Verfahren ("Verified by Visa", "MasterCard SecureCode")* 

# **6.3 PayComplete-Anfrage**

Folgende Parameter stehen für eine CreatePayComplete Nachricht zur Verfügung:

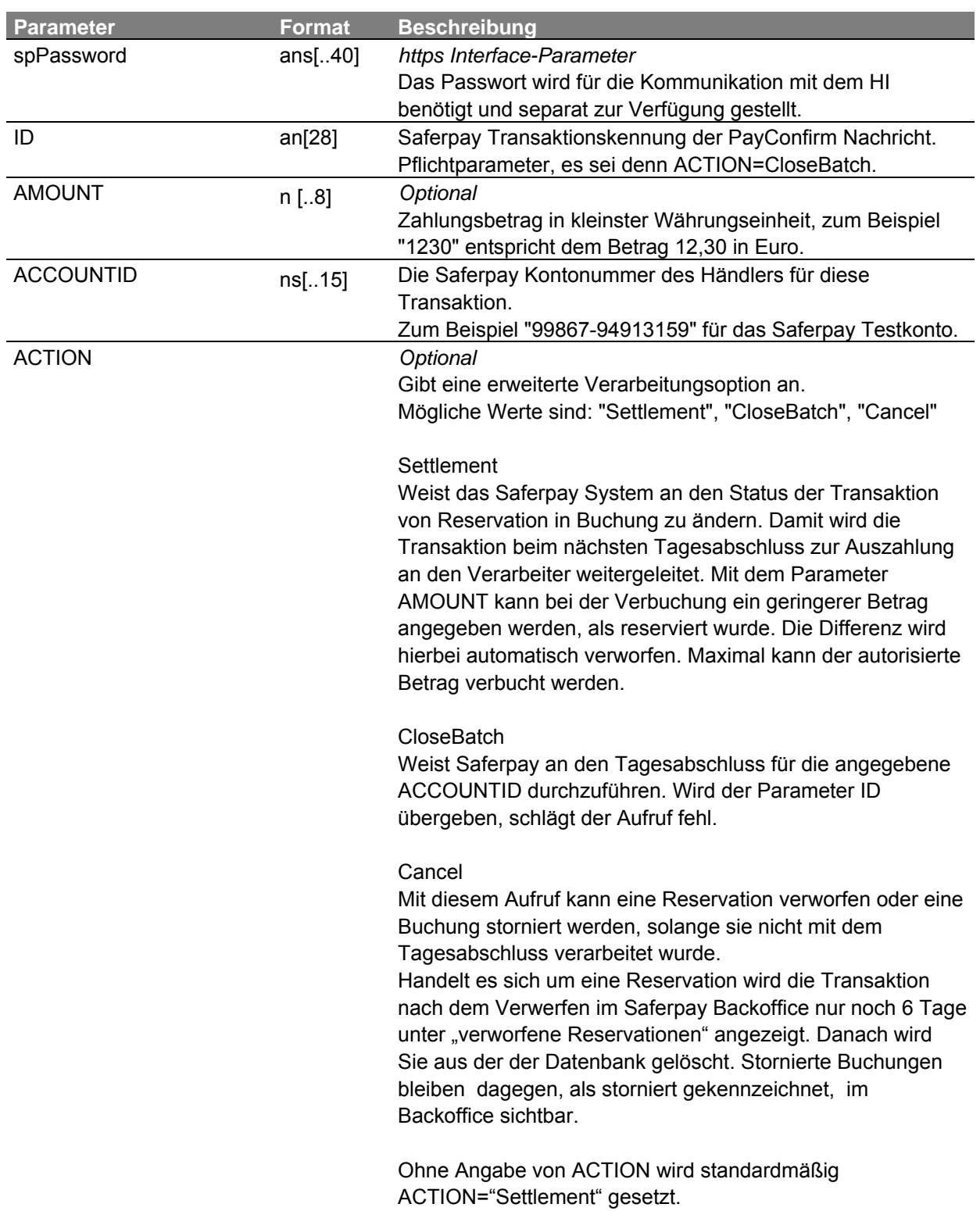

# **6.4 PayComplete-Antwort**

Die Antwort auf die Verbuchungsanfrage enthält die folgenden Parameter:

![](_page_18_Picture_42.jpeg)

# **SIDC Payment Services**

# **7 Saferpay Testkonto**

Während der Integrationsphase in den Webshop empfiehlt sich die Verwendung des Saferpay Testkontos.

![](_page_19_Picture_110.jpeg)

![](_page_19_Picture_111.jpeg)

Das Testkonto wird von mehreren Entwicklern genutzt. Daher kommt es vor, dass auf dem Testkonto Vorgänge und Buchungen erscheinen, die von anderen stammen.

Das Testkonto unterstützt nur Saferpay Testkarten. Andere Kartentypen sind nicht verfügbar. Die Testkarten besitzen keine fest zugehörige Kartenprüfnummer (CVC / CVV2) und Verfalldatum. Beides kann frei gewählt werden, mit der Einschränkung, dass die Kartenprüfnummer dreistellig oder vierstellig numerisch sein und das Verfalldatum in der Zukunft liegen muss. Ansonsten gleicht der Bezahlvorgang mit den Saferpay Testkarten dem mit Kreditkarten in einer produktiven Umgebung.

![](_page_20_Picture_0.jpeg)

# **8 Beispiele**

## **8.1 Wichtiger Hinweis**

![](_page_20_Picture_4.jpeg)

Bitte beachten Sie, dass eigene Werte HTML-kodiert werden sollten, entweder als HTML-Entity oder Unicode. So stellen Sie sicher, dass alle Sonderzeichen korrekt an Saferpay übergeben werden.

# **8.2 C# mit der .NET LIB**

#### Autorisationsanfrage Buchung

```
MessageFactory mf = new MessageFactory(); 
mf.Open(""); 
MessageObject request = mf.CreateRequest("Authorization"); 
request.SetAttribute("ACCOUNTID", "99867-94913159"); 
request.SetAttribute("AMOUNT", "12500"); 
request.SetAttribute("CURRENCY", "EUR"); 
request.SetAttribute("PAN", "9451123100000111"); 
request.SetAttribute("EXP", "1214"); 
request.SetAttribute("CVC", "123"); 
request.SetAttribute("NAME, Server.HtmlEncode("Stefanie Müller")); 
request.SetAttribute("ORDERID", "123456789");
```
MessageObject response = request.Execute();

#### Autorisationsanfrage Gutschrift

```
MessageFactory mf = new MessageFactory();
mf.Open(""); 
MessageObject request = mf.CreateRequest("Authorization");
```

```
request.SetAttribute("ACCOUNTID", "99867-94913159"); 
request.SetAttribute("AMOUNT", "12500"); 
request.SetAttribute("CURRENCY", "EUR"); 
request.SetAttribute("PAN", "9451123100000111"); 
request.SetAttribute("EXP", "1214"); 
request.SetAttribute("CVC", "123"); 
request.SetAttribute("ACTION", "Credit"); 
request.SetAttribute("ORDERID", "123456789";
```

```
MessageObject response = request.Execute();
```
# **IX**

**Payment Services** 

## Autorisationsantwort

```
int result = Convert.ToInt32(response.GetAttribute("RESULT")); 
if (result == 0){ 
         String id = response.GetAttribute("ID"); 
        Console.WriteLine("Autorisation erfolgreich!"); 
} 
else 
{ 
       Console.WriteLine("Autorisation fehlgeschlagen! RESULT=" + result); 
        return; 
}
```
#### Verbuchung einer Zahlung mit CreatePayComplete

```
MessageFactory mf = new MessageFactory(); 
mf.Open(""); 
MessageObject mo_paycomplete = mf.CreateRequest("PayComplete"); 
mo_paycomplete.SetAttribute("ID", id);
mo_paycomplete.SetAttribute("ACCOUNTID", "99867-94913159");
```

```
MessageObject captureresponse = mo_paycomplete.Capture();
```
## Betragsreduzierte Verbuchung einer Zahlung mit CreatePayComplete

```
MessageFactory mf = new MessageFactory(); 
mf.Open(""); 
MessageObject mo_paycomplete = mf.CreateRequest("PayComplete"); 
mo_paycomplete.SetAttribute("ID", id); 
mo_paycomplete.SetAttribute("ACCOUNTID", "99867-94913159"); 
mo_paycomplete.SetAttribute("AMOUNT", "10000"); 
MessageObject captureresponse = mo_paycomplete.Capture();
```
## Stornierung einer Zahlung mit CreatePayComplete

```
MessageFactory mf = new MessageFactory(); 
mf.Open(""); 
MessageObject mo_paycomplete = mf.CreateRequest("PayComplete"); 
mo_paycomplete.SetAttribute("ID", id); 
mo_paycomplete.SetAttribute("ACCOUNTID", "99867-94913159"); 
mo_paycomplete.SetAttribute("ACTION", "Cancel");
```

```
MessageObject captureresponse = mo_paycomplete.Capture();
```
#### Tagesabschluss auslösen mit CreatePayComplete

```
MessageFactory mf = new MessageFactory(); 
mf.Open(""); 
MessageObject mo_paycomplete = mf.CreateRequest("PayComplete"); 
mo_paycomplete.SetAttribute("ACCOUNTID", "99867-94913159"); 
mo_paycomplete.SetAttribute("ACTION", "CloseBatch"); 
MessageObject captureresponse = mo_paycomplete.Capture();
```
# IX **Payment Services**

# PayComplete-Antwort

```
int result = Convert.ToInt32(response.GetAttribute("RESULT")); 
if (result == 0){ 
        String id = captureresponse.GetAttribute("ID"); 
       String msg = captureresponse.GetAttribute("MESSAGE"); 
        Console.WriteLine("Verbuchung erfolgreich!"); 
} 
else 
{ 
       Console.WriteLine("Verbuchung fehlgeschlagen!"); 
        return; 
}
```
# **8.3 Java mit der Java LIB**

## Autorisationsanfrage Buchung

```
import Saferpay.*; 
import org.apache.commons.lang.* 
MessageFactory mf = new MessageFactory(); 
mf.Open(""); 
MessageObject request = mf.CreateRequest("Authorization"); 
request.SetAttribute("ACCOUNTID", "99867-94913159"); 
request.SetAttribute("AMOUNT", "12500"); 
request.SetAttribute("CURRENCY", "EUR"); 
request.SetAttribute("PAN", "9451123100000111"); 
request.SetAttribute("EXP", "1214"); 
request.SetAttribute("CVC", "123"); 
request.SetAttribute("NAME", StringEscapeUtils.escapeHtml("Stefanie Müller")); 
request.SetAttribute("ORDERID", "123456789";
```

```
MessageObject response = request.Execute();
```
![](_page_23_Picture_0.jpeg)

## Autorisationsanfrage Gutschrift

```
import Saferpay.*; 
MessageFactory mf = new MessageFactory(); 
mf.Open(""); 
MessageObject request = mf.CreateRequest("Authorization"); 
request.SetAttribute("ACCOUNTID", "99867-94913159"); 
request.SetAttribute("AMOUNT", "12500"); 
request.SetAttribute("CURRENCY", "EUR"); 
request.SetAttribute("PAN", "9451123100000111"); 
request.SetAttribute("EXP", "1214"); 
request.SetAttribute("CVC", "123"); 
request.SetAttribute("ACTION", "Credit"); 
request.SetAttribute("ORDERID", "123456789";
```
MessageObject response = request.Execute();

#### Autorisationsantwort

```
int result = response.GetAttribute("RESULT"); 
if (result == 0){ 
        String id = response.GetAttribute("ID"); 
        Sytem.out.println("Autorisation erfolgreich!"); 
} 
else 
{ 
        System.out.println("Autorisation fehlgeschlagen! RESULT=" + result); 
}
```
#### Verbuchung einer Zahlung mit CreatePayComplete

```
import Saferpay.*; 
MessageFactory mf = new MessageFactory(); 
mf.Open(""); 
MessageObject mo_paycomplete = mf.CreateRequest("PayComplete"); 
mo_paycomplete.SetAttribute("ID", id); 
mo_paycomplete.SetAttribute("ACCOUNTID", "99867-94913159"); 
MessageObject captureresponse = mo_paycomplete.Capture();
```
#### Betragsreduzierte Verbuchung einer Zahlung mit CreatePayComplete

```
import Saferpay.*; 
MessageFactory mf = new MessageFactory();
mf.Open(""); 
MessageObject mo_paycomplete = mf.CreateRequest("PayComplete"); 
mo_paycomplete.SetAttribute("ID", id); 
mo_paycomplete.SetAttribute("ACCOUNTID", "99867-94913159"); 
mo_paycomplete.SetAttribute("AMOUNT", "10000"); 
MessageObject captureresponse = mo_paycomplete.Capture();
```
![](_page_24_Picture_0.jpeg)

# Stornierung einer Zahlung mit CreatePayComplete

```
import Saferpay.*; 
MessageFactory mf = new MessageFactory(); 
mf.Open(""); 
MessageObject mo_paycomplete = mf.CreateRequest("PayComplete"); 
mo_paycomplete.SetAttribute("ID", id);
mo_paycomplete.SetAttribute("TOKEN", token);
mo_paycomplete.SetAttribute("ACCOUNTID", "99867-94913159"); 
mo_paycomplete.SetAttribute("ACTION", Cancel);
```

```
MessageObject captureresponse = mo_paycomplete.Capture();
```
#### Tagesabschluss auslösen mit CreatePayComplete

```
import Saferpay.*;
```

```
MessageFactory mf = new MessageFactory();
mf.Open(""); 
MessageObject mo_paycomplete = mf.CreateRequest("PayComplete"); 
mo_paycomplete.SetAttribute("ACCOUNTID", "99867-94913159");
mo_paycomplete.SetAttribute("ACTION", "CloseBatch");
```

```
MessageObject captureresponse = mo_paycomplete.Capture();
```
## PayComplete-Antwort

```
int result = response.GetAttribute("RESULT"); 
if (result == 0){ 
        String id = captureresponse.GetAttribute("ID"); 
        String msg = captureresponseresponse.GetAttribute("MESSAGE"); 
        System.out.println("Verbuchung erfolgreich!"); 
} 
else 
{ 
        System.out.println("Verbuchung fehlgeschlagen!"); 
        return; 
}
```
# **8.4 Kommandozeilenaufrufe mit der Java LIB**

#### Autorisationsanfrage Buchung

```
java -jar Saferpay.jar -exec –p c:/programme/soplex/saferpay/keys/99867 -m Authorization -a 
ACCOUNTID 99867-94913159 -a PAN 9451123100000004 -a EXP 1214 -a CVC 123 -a AMOUNT 12500 -a 
CURRENCY EUR -a ORDERID 123456789 -a NAME "Stefanie Mü ller" -of cai.txt
```
#### Autorisationsanfrage Gutschrift

```
java -jar Saferpay.jar -exec –p c:/programme/soplex/saferpay/keys/99867 -m Authorization -a 
ACCOUNTID 99867-94913159 -a PAN 9451123100000004 -a EXP 1214 -a CVC 123 -a AMOUNT 12500 -a 
CURRENCY EUR -a ORDERID 123456789 -a NAME "Stefanie Mü ller" -a ACTION Credit -of
cai_refund.txt
```
![](_page_25_Picture_0.jpeg)

#### Autorisationsantwort

#### Buchung (Inhalt von cai.txt):

```
<IDP PAN="xxxx xxxx xxxx 0004" CCCOUNTRY="XX" EXP="1214" 
REFERRAL="017772357" AUTHRESULT="1" AUTHCODE="745000" 
ACCOUNTID="99867-94913159" RESULT="0" AUTHDATE="20110418 14:12:31" 
PAYMENT_PROTOCOL="CARCDS" PROVIDERNAME="Saferpay Test Card" 
PROVIDERID="90" ID="Ctp7OpbnQ8phSA13Ev9Wb512S0bA" 
MSGTYPE="AuthorizationResponse" AUTHMESSAGE="request was processed successfully" ECI="0" 
CONTRACTNUMBER="123456789" TOKEN="(unused)"/>
```
#### Gutschrift (Inhalt von cai\_refund.txt):

<IDP PAN="xxxx xxxx xxxx 0004" CCCOUNTRY="XX" EXP="1214" REFERRAL="017772357" AUTHRESULT="1" AUTHCODE=" " ACCOUNTID="99867-94913159" RESULT="0" AUTHDATE="20110418 14:24:14" PAYMENT\_PROTOCOL="CARCDS" PROVIDERNAME="Saferpay Test Card" PROVIDERID="90" ID="xI4lvCAClSz2vAKY9YGOA7dlI9Ub" MSGTYPE="AuthorizationResponse" AUTHMESSAGE="request was processed successfully" ECI="0" CONTRACTNUMBER="123456789" TOKEN="(unused)"/>

#### Verbuchung einer Zahlung mit CreatePayComplete

java -jar Saferpay.jar -capt –p c:/programme/soplex/saferpay/keys/99867 -a ACCOUNTID 99867- 94913159 -if cai.txt –of capt.txt

#### Alternativ können die Parameter direkt übergeben werden:

java -jar Saferpay.jar -capt –p c:/programme/soplex/saferpay/keys/99867 –i Ctp7OpbnQ8phSA13Ev9Wb512S0bA -a ACCOUNTID 99867-94913159 –of capt.txt

#### Betragsreduzierte Verbuchung einer Zahlung mit CreatePayComplete

java -jar Saferpay.jar -capt –p c:/programme/soplex/saferpay/keys/99867 -a ACCOUNTID 99867- 94913159 -if cai.txt -a AMOUNT 10000 –of capt.txt

#### Alternativ können die Parameter direkt übergeben werden:

java -jar Saferpay.jar -capt –p c:/programme/soplex/saferpay/keys/99867 –i 8xMY2hbb33dGtA8x96Ylb27jjOfb -a ACCOUNTID 99867-94913159 -a AMOUNT 10000 –of capt.txt

#### Stornierung einer Zahlung mit CreatePayComplete

java -jar Saferpay.jar -capt –p c:/programme/soplex/saferpay/keys/99867 -a ACCOUNTID 99867- 94913159 -if cai.txt -a ACTION Cancel –of cancel.txt

#### Alternativ können die Parameter direkt übergeben werden:

java -jar Saferpay.jar -capt –p c:/programme/soplex/saferpay/keys/99867 -i Ctp7OpbnQ8phSA13Ev9Wb512S0bA -a ACCOUNTID 99867-94913159 -a ACTION Cancel –of cancel.txt

#### Tagesabschluss auslösen mit CreatePayComplete

java -jar Saferpay.jar -capt -p c:/programme/soplex/saferpay/keys/99867 -a ACTION CloseBatch  $-$ a ACCOUNTID 99867-94913159 -of daily.txt

![](_page_26_Picture_0.jpeg)

# **8.5 https Interface**

#### Autorisationsanfrage Buchung

https://www.saferpay.com/hosting/execute.asp?spPassword=XAjc3Kna&ACCOUNTID=99867- 94913159&ORDERID=123456789-001&AMOUNT=1000&CURRENCY=EUR&PAN=9451123100000004&EXP=1214&CVC=123

#### Autorisationsanfrage Gutschrift

https://www.saferpay.com/hosting/execute.asp?spPassword=XAjc3Kna&ACTION=Credit&ACCOUNTID=99867 -94913159&ORDERID=123456789-001&AMOUNT=1000&CURRENCY=EUR&PAN=9451123100000004&EXP=1214

#### Autorisationsantwort

OK:<IDP RESULT="0" MSGTYPE="AuthorizationResponse" ID="EvrKOEApM3YtSApnE0MlAU28nCYb" TOKEN="(unused)" AUTHRESULT="1" AUTHMESSAGE="request was processed successfully" AUTHCODE="500000" PROVIDERID="90" PROVIDERNAME="Saferpay Test Card" ECI="0" CCCOUNTRY="XX" CONTRACTNUMBER="123456789" ORDERID="123456789-001" AUTHDATE="20110621 10:07:26" EXP="1214" PAN="xxxx xxxx xxxx 0004"/>

#### Verbuchung einer Zahlung mit CreatePayComplete

https://www.saferpay.com/hosting/paycompletev2.asp?spPassword=XAjc3Kna&ACCOUNTID=99867- 94913159&ID=EvrKOEApM3YtSApnE0MlAU28nCYb

#### Betragsreduzierte Verbuchung einer Zahlung mit CreatePayComplete

https://www.saferpay.com/hosting/paycompletev2.asp?spPassword=XAjc3Kna&ACCOUNTID=99867- 94913159&ID=8IK98fbtS4d7UAzMGGCEAEQ12vbA&AMOUNT=500

#### Stornierung einer Zahlung mit CreatePayComplete

https://www.saferpay.com/hosting/paycompletev2.asp?spPassword=XAjc3Kna&ACCOUNTID=99867- 94913159&ID=EvrKOEApM3YtSApnE0MlAU28nCYb&ACTION=Cancel

#### Tagesabschluss auslösen mit CreatePayComplete

https://www.saferpay.com/hosting/paycompletev2.asp?spPassword=XAjc3Kna&ACCOUNTID=99867- 94913159&ACTION=CloseBatch

#### PayComplete-Antwort

OK:<IDP RESULT="0"/>

# Payment Services

# **9 RESULT-Werte**

Eine Autorisation wurde nur erfolgreich durchgeführt, wenn RESULT=0 ist. Bei allen anderen RESULT-Werten handelt es sich um fehlgeschlagene Anfragen.

![](_page_27_Picture_116.jpeg)

![](_page_28_Picture_0.jpeg)

# **10 Kontakt**

# **10.1 Saferpay Integration Team**

Haben Sie Fragen zu diesem Dokument oder Probleme bei der Saferpay Integration oder benötigen Unterstützung? Dann wenden Sie sich gern an das Integration Team:

Saferpay Schweiz **SIX Payment Services AG**  Hardturmstrasse 201 8021 Zürich +41 848 66 44 44 www.saferpay.com integration@saferpay.com

Saferpay Europa **SIX Payment Services (Germany) GmbH**  Langenhorner Chaussee 92-94 22415 Hamburg +49 40 325 967- 280 www.saferpay.com integration@saferpay.com

# **10.2 Saferpay Support Team**

Haben Sie Fragen zu Fehlermeldungen oder gibt es Probleme im laufenden Betrieb? Dann steht Ihnen unser Support Team zur Verfügung:

Saferpay Schweiz **SIX Payment Services AG**  Hardturmstrasse 201 8021 Zürich +41 848 66 44 44 www.saferpay.com support@saferpay.com

Saferpay Europa **SIX Payment Services (Germany) GmbH**  Langenhorner Chaussee 92-94 22415 Hamburg +49 40 325 967- 250 www.saferpay.com support@saferpay.com

*Das Saferpay Team wünscht Ihnen viel Erfolg mit Ihrer Saferpay E-Payment Lösung!* 

![](_page_28_Picture_12.jpeg)